The 2DM860H is a two phase digital stepper driver based on DSP (tms). Its Micro step resolutions and output current are programmable and it has advanced control algorithm, which can bring a unique level of system smoothness, provides optimum torque and mid range stability. The control algorithm of multi-stepping can ensure smooth stepper motor system performance. The control algorithm of torque compensation can improve the torque of motor in the high speed. The control algorithm of motor self test and parameter auto setup technology offers optimum responses with different motors and easy to use. The control algorithm of smoothness can enhance the acceleration and deceleration of motor (S-Curve). Its unique features make the 2DM860H to be an ideal solution for applications.

| S/R     |                | ostep se        |     |       |         |         |          |               |     |      |      |                               |             |    |                          |
|---------|----------------|-----------------|-----|-------|---------|---------|----------|---------------|-----|------|------|-------------------------------|-------------|----|--------------------------|
| I S/R I |                |                 |     |       |         | - 11    | U        |               |     | 2    |      | M860]                         | 1 /         |    |                          |
|         | Sw5            | Sw6             | Sw7 | Sw8   |         | u       |          |               |     | -    | - 1  | TO SECURITY WITH THE PARTY OF |             |    |                          |
| 400     | ON             | ON              | ON  | ON    |         |         |          | 7             |     | M    | lic  | rostep Drive                  | er          |    |                          |
| 800     | OFF            | ON              | ON  | ON    | ,       | 実       | 沢ル       | Œ             |     |      |      |                               |             |    |                          |
| 1600    | ON             | OFF             | ON  | ON    |         | UST MO  | TION CO  | NTROL         | S1  | Fun  | ctio | n setting                     | S2          |    |                          |
| 3200    | OFF            | OFF             | ON  | ON    |         | Cu      | rrent se | tting         |     | Sw4  |      | Low Level For Enable          |             |    |                          |
| 6400    | ON             | ON              | OFF | ON    | Peak    | RMS     | Sw1      | \ Sw2         | Sw3 | SW4  | OFF  | High Level For Enable         | 1           |    |                          |
| 12800   | OFF            | ON              | OFF | ON    | 2.1A    | 1.5A    | OFF      | OFF           | OFF |      | ON   | Max External Pulse Frequent   | ce100K      |    |                          |
| 25600   | ON             | OFF             | OFF | ON    | 3.15A   | 2.25A   | ON       | OFF           | OFF | Sw3  |      | Max External Pulse Frequent   |             |    | ~                        |
| 51200   | OFF            | OFF             | OFF | ON    | 4.03A   | 2.88A   | OFF      | ON            | OFF |      | ON   | CW/CCW                        |             |    | RS232                    |
| 1000    | ON             | ON              | ON  | OFF   | 4.78A   | 3.42A   | ON       | ON            | OFF | Sw2  |      | PUL+DIR                       |             | 1  | 22                       |
| 2000    | OFF            | ON              | ON  | OFF   | 5.69A   | 4.06A   | OFF      | OFF           | ON  |      |      | Self-test Mode (60R/MIN)      | -           | 1  |                          |
| 4000    | ON             | OFF             | ON  | OFF   | 6.44A   | 4.60A   | ON       | OFF           | ON  | Sw1  |      | External Pulse Control m      | nde         | 1  | SW4<br>SW3<br>SW2<br>SW1 |
| 5000    | OFF            | OFF             | ON  | OFF   | 7.35A   | 5.25A   | OFF      | ON            | ON  | -    |      |                               |             | ٠. | S SW3                    |
| 8000    | ON             | ON              | OFF | OFF   | 8.4A    | 6.0A    | ON       | ON            | ON  |      |      | ig setting                    | S3          | S  | ਊ SW2                    |
| 10000   | OFF            | ON              | OFF | OFF   | Sw4:    |         | alf curr |               | 0.1 | D0   |      | Smooth                        |             |    |                          |
| 20000   | ON             | OFF             | OFF | OFF   | 1       |         | ll curre |               |     | D1-D | 7 Sm | noothless Gain                |             |    | D7                       |
| 40000   | OFF            | OFF             | OFF | OFF   | Http:// | www.Jl  | MC-mot   | ion.com       | 1   |      |      |                               |             |    | D7 20                    |
|         |                |                 |     |       | •       |         |          |               |     |      |      |                               |             | 83 | 9                        |
| _       |                |                 |     |       |         | S       |          |               |     |      |      |                               |             |    | ₫ D0                     |
|         | <del>*</del>   | VDC<br>24V-110V |     | MOTOR | 9       | Current | ်တ       | Resolution    |     |      |      |                               |             |    |                          |
|         | VAC<br>18V-80V | < 5             |     | ă     | Sumac   | Current | Setting  | <u> </u>      |     |      |      |                               | 20 0        | •  |                          |
|         | 80             | <u> </u>        |     | ×     | , .     | 1 2     | 9        | <b>5</b> .  r | m I | пτ   | ,    | 7 0 0 D > 3                   | ⋝⋾≅⋷⋜       |    |                          |
| - 1     | `              | ≥               |     |       | _    _  | - 5     |          | 8 ∥           | ENA | FUA  |      | PUR-                          | ALM-        |    |                          |
|         | <b>-</b>       | <b>P</b>        | φ 0 | ₽ >   | 7   7   |         |          |               | 7   | 4    |      | . + .    ₹ .                  |             | ,  |                          |
|         | AC             | AC              | • 3 | Ť     | WS      | SW3     |          | SW8           | •   |      | ⋅₩   | • <b>•}•</b>                  | . IS T      | ,  |                          |
|         | N              |                 | w   | lu    | ≛∥ ل    | 2 3 3   | 5 8      | 7 %           | "   |      | "    | ' N                           | Red LED=PWR |    |                          |

## **Key Features**

- Parameter auto-setup and motor self-test
- Multi Stepping inside, small noise, low heating, smooth movement
- Torque compensation in high speed
- Variable current control technology, high current efficiency
- S-Curve dynamic acceleration and deceleration filtering provides a smooth Start/Stop motion, reducing mechanical wear and tear
- Support PUL/DIR and CW/CCW modes
- Storage the position of motor
- Optically isolated input and compatible with 5V to 24V
- User-defined micro steps
- Micro-step resolutions and Output current programmable
- Over current and over voltage protection
- Automatic detection, flexible selection of pulse edge count mode
- Green light means running while red light means protection or off line

#### **SPECIFICATION**

| Parameter              | Min | Typical | Max | Unit    |
|------------------------|-----|---------|-----|---------|
| Input Voltage(AC)      | 18  | 48      | 80  | VAC     |
| Output Current         | 1   | -       | 6   | A       |
| Pulse Signal Frequency | 0   | -       | 250 | kHz     |
| Pulse width            | 2.5 |         |     | $\mu s$ |

S1

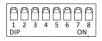

#### CURRENT SETTING

| peek  | RMS   | S1-1 | S1-2 | S1-3 |
|-------|-------|------|------|------|
| 2.10A | 1.50A | off  | off  | off  |
| 3.15A | 2.25A | on   | off  | off  |
| 4.03A | 2.88A | off  | on   | off  |
| 4.78A | 3.42A | on   | on   | off  |
| 5.69A | 4.06A | off  | off  | on   |
| 6.44A | 4.60A | on   | off  | on   |
| 7.35A | 5.25A | off  | on   | on   |
| 8.40A | 6.00A | on   | on   | on   |

S1-4 is used for setting the standstill current, "off" means the standstill current is set to be half of the selected dynamic current or other current, which can be set by the HISU (via rs232)

= off Half Current S1-4= on Full Current

#### MICROSTEP SETTING

| step/rev | S1-5 | S1-6 | S1-7 | S1-8 |
|----------|------|------|------|------|
| 400      | on   | on   | on   | on   |
| 800      | off  | on   | on   | on   |
| 1600     | on   | off  | on   | on   |
| 3200     | off  | off  | on   | on   |
| 6400     | on   | on   | off  | on   |
| 12800    | off  | on   | off  | on   |
| 25600    | on   | off  | off  | on   |
| 51200    | off  | off  | off  | on   |
| 1000     | on   | on   | on   | off  |
| 2000     | off  | on   | on   | off  |
| 4000     | on   | off  | on   | off  |
| 5000     | off  | off  | on   | off  |
| 8000     | on   | on   | off  | off  |
| 10000    | off  | on   | off  | off  |
| 20000    | on   | off  | off  | off  |
| 40000    | off  | off  | off  | off  |

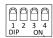

The **S2** switch is mainly a number of auxiliary functions, the auxiliary functions of the first three switch are respectively motor self detection, pulse counting mode and single pulse selection; fourth and fifth are set for the smoothing coefficient, and the last one is reserved.

|      | OFF                   | $\mathbf{ON}$        |
|------|-----------------------|----------------------|
| S2-1 | External Pulse        | Self-test (60r/min)  |
| S2-2 | Pul&Dir (normal)      | Cw/Ccw`              |
| S2-3 | Max Puls 200kHz       | Max Puls 100kHz      |
| S2-4 | High Level For Enable | Low Level For Enable |

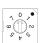

#### SMOOTH COEFFICIENT

| 0   | No smooth                         |
|-----|-----------------------------------|
| 1-7 | Pulse smoothing coefficient, this |
|     | effect is gradually increasing    |

The Smothness must be set to the same value for each driver in multi-axis applications

### Control Signal Input Connector

| ALM- | Alarm output-     |
|------|-------------------|
| ALM+ | Alarm output+     |
| DIR- | Direction signal- |
| DIR+ | Direction signal+ |
| PUL- | Pulse signal+     |
| PUL+ | Pulse signal-     |
| ENA- | Enable signal+    |
| ENA+ | Enable signal-    |

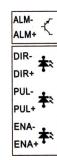

Compatible with 5V to 24V

## Control Signal

In order to avoid some fault operations and deviations, PUL, DIR and ENA should abide by some rules, shown as following diagram:

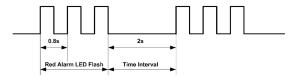

- t1: ENA must be ahead of DIR by at least  $5\mu s$ . Usually, ENA+ and ENA- are NC (not connected).
- t2: DIR must be ahead of PUL active edge by  $6\mu s$  to ensure correct
- t3: Pulse width not less than  $2.5\mu s$
- t4: Low level width not less than  $2.5\mu s$

#### Power and Motor Connector

| A+  | Motor Phase A+ |
|-----|----------------|
| A-  | Motor Phase A- |
| B+  | Motor Phase B+ |
| B-  | Motor Phase B- |
| AC1 | Power Input    |
| AC2 | Power Input    |

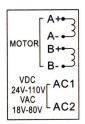

#### **Output Alarm Signal**

Faults alarm and LED flicker frequency

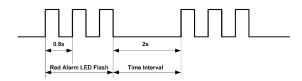

| flash(s) | description to the Faults                                                   |
|----------|-----------------------------------------------------------------------------|
| 1        | Error occurs when the motor coil current exceeds the drive's current limit. |
| 2        | Voltage reference error in the drive                                        |
| 3        | Parameters upload error in the drive                                        |
| 4        | Error occurs when the input voltage exceeds the drive's voltage limit.      |

The drive will halt when there is fault. The user need to disconnect power source and reconnect the power source to eliminate the fault.

## **Mechanical Specifications**

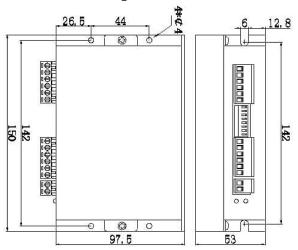

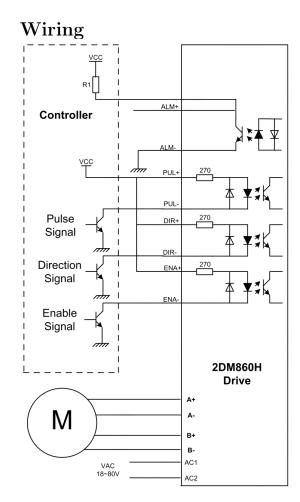

## RS232 Serial Interface

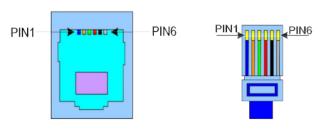

| PIN1 | TXD | Transmit Data        |
|------|-----|----------------------|
| PIN2 | RXD | Receive Data         |
| PIN4 | +5V | Power Supply to HISU |
| PIN6 | GND | Power Ground         |

## Parameter Setting

The parameter setting method of 2DM860H drive is to use a HISU adjuster through the RS232 serial communication ports, only in this way we can set the parameters we want. There are a set of best default parameters to the corresponding motor which are carefully adjusted by our engineers, users only need refer to the following table, specific condition and set the correct parameters.

| $ \begin{array}{ c c c c c c c c c c c c c c c c c c c$ | 00 |
|---------------------------------------------------------|----|
| $ \begin{array}{c ccccccccccccccccccccccccccccccccccc$  | 00 |
| $ \begin{array}{c ccccccccccccccccccccccccccccccccccc$  | )  |
| $ \begin{array}{c ccccccccccccccccccccccccccccccccccc$  |    |
| $ \begin{array}{c ccccccccccccccccccccccccccccccccccc$  |    |
| $ \begin{array}{ c c c c c c c c c c c c c c c c c c c$ | 0  |
| $ \begin{array}{c ccccccccccccccccccccccccccccccccccc$  |    |
| $ \begin{array}{c ccccccccccccccccccccccccccccccccccc$  |    |
| $ \begin{array}{c ccccccccccccccccccccccccccccccccccc$  |    |
| <b>P5</b> Phase of 1— 0 — 100 1 N 0                     |    |
|                                                         |    |
|                                                         |    |
| resonance                                               |    |
| point                                                   |    |
| $\begin{array}{c ccccccccccccccccccccccccccccccccccc$   |    |
| 2- resonance                                            |    |
| point                                                   |    |
| <b>P7</b> Phase of 2- $0-100$ 1 $N$ 0                   |    |
| resonance                                               |    |
| point 0 1000 1 N 0                                      |    |
| P8 Anti- 0 - 1000 1 N 0                                 |    |
| resonance<br>coefficient                                |    |
| P9 Reserved                                             |    |
| $\begin{array}{c ccccccccccccccccccccccccccccccccccc$   |    |
| level   I   I   I   I   I   I   I   I   I               |    |
| $\begin{array}{c ccccccccccccccccccccccccccccccccccc$   |    |
| direction                                               |    |
| selection                                               |    |
| P12 Reserved                                            |    |
| P13 Command 0-1 1 Y 0                                   |    |
| Type                                                    |    |
| <b>P14</b> User-defined $4 - 1000 = 50 = Y = 0$         |    |
| micro steps                                             |    |
| <b>P15</b> Time of $0 - 4000$ 1ms N 1000                | 00 |
| standstill                                              |    |
| current C 0 100 1 W 50                                  |    |
| P16 Percentage of $0-100$ 1 $Y$ 50                      | )  |
| standstill                                              |    |
| $ \begin{array}{ c c c c c c c c c c c c c c c c c c c$ | ١  |
| smoothness 0-10 1 1 50                                  | ,  |
| $\begin{array}{c ccccccccccccccccccccccccccccccccccc$   |    |
| position                                                |    |
| memory                                                  |    |
| P19 User-defined $0-100$ mh $Y=0$                       |    |
| resistance of                                           |    |
| motor                                                   |    |
| <b>P20</b> User-defined $0-100$ $0.1Ohm Y$ 0            |    |
| inductance of                                           |    |
| motor                                                   |    |
| <b>P21</b> Result of 0-128 1 0                          |    |
| position                                                |    |
| memory                                                  |    |
| P22 Reserved                                            |    |

There are total 22 parameter configurations, use the HISU to download the configured parameters to the drive, he detail descriptions to every parameter configuration are as follows:

# Current loop $K_p$ (P1) & Current loop $K_i$ (P2)

The **P1** and **P2** is used to set  $K_p$  and  $K_i$  of Current loop at the moment of power-on. When the motor is turning, the  $K_p$  and  $K_i$  is got by the Self-tuning algorithm.

#### Current loop $K_p$

Increase Kp to make current rise fast. Proportional Gain determines the response of the drive to setting command. Low Proportional Gain provides a stable system (doesn't oscillate), has low stiffness, and the current error, causing poor performances in tracking current setting command in each step. Too large proportional gain values will cause oscillations and unstable system.

#### Current loop $K_i$

Adjust  $K_i$  to reduce the steady error. Integral Gain helps the drive to overcome static current errors. A low or zero value for Integral Gain may have current errors at rest. Increasing the integral gain can reduce the error. If the Integral Gain is too large, the system may "hunt" (oscillate) around the desired position.

### Damping coefficient (P3)

This parameter is used to change the damping coefficient in case of the desired operating state is under resonance frequency. This parameter is useful in high speed.

## Amp 1-2 & Phase 1-2 (P4,P5,P6,P7)

2DM860H Driver provides robust anti-resonance control to stop the vibrations and maintain equilibrium.

**Amp1** and **Phase1** is Phase adjustment for 1st and Amplitude adjustment for 1st resonance area respectively. Usually between 0.6rps and 1.2rps.

**Amp2** and **Phase2** is Phase adjustment for 2nd and Amplitude adjustment for 2nd resonance area respectively. Usually between 1.2rps and 2.4rps.

#### Anti-resonance coefficient (P8)

This parameter is used for reducing resonance. Usually between 3rps and 4rps.

#### Enable signal level (P10)

This parameter is set to control the Enable Input signal level. 0 means high, while 1 means low.

#### Initial direction selection (P11)

For the initial direction selection, 1 indicates that the initial direction is the counter clockwise, and the 0 indicates the initial direction is clockwise.

#### User-defined micro steps (P14)

This parameter is set of user-defined micro steps. The actual micro steps = the set value  $\times 50$ . For example, if the parameter is 4, the micro steps is  $4 \times 50 = 800$ . But If this parameter is 0, which means micro steps is set by the outer DIP switches.

#### Time of standstill current (P15)

This parameter is set the time when the standstill current is set to be half of the selected dynamic current or other current.

#### Percentage of standstill current (P16)

This parameter is set the percentage of standstill current.

#### Speed smoothness (P17)

This parameter is set to control the smoothness of the speed of the motor while acceleration or deceleration, the larger the value, the smoother the speed in acceleration or deceleration.

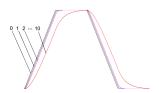

## Enable of position memory (P18)

This parameter is set to enable the function of position memory. 0 means disable, while 1 means enable. If set 1, the 2DM860H can remember the position of motor in the next time of power on.

#### User-defined inductance of motor (P19)

This parameter is set the inductance of motor. 0 means 2DM860H gets the inductance by control algorithm of Parameter auto-setup, while 1 means 2DM860H gets the inductance through user sets.

#### User-defined resistance of motor (P20)

This parameter is set the resistance of motor. 0 means 2DM860H gets the resistance by control algorithm of Parameter auto-setup, while 1 mean 2DM860H gets the resistance through user sets.

#### Result of position memory (P21)

This parameter is set to control the smoothness of Display the result of position memory

## Processing Methods to Common Problems and Faults

## Power on power light off

No power input, please check the power supply circuit. The voltage is too low.

## Power on red alarm light on

- Please check the motor is connected with the drive.
- The stepper digital drive is over voltage or under voltage. Please lower or increase the input voltage.

# After input pulse signal but the motor not running

- Please check the input pulse signal wires are connected in reliable way.
- Please make sure the input pulse mode is corresponding with the real input mode.
- The Driver is disabled.